## **Update when both Locus Map 4 and Locus Map Classic are installed**

Older Android versions enabled sharing of the main app directory between Locus Map 4 and Locus Map Classic (former Pro). This is no longer possible due to the [recent changes in the Android file](https://docs.locusmap.eu/doku.php?id=manual:faq:android_11_filesystem) [system](https://docs.locusmap.eu/doku.php?id=manual:faq:android_11_filesystem) - **each app can use only its own private folder**.

- Install and initialize the update of one of the Locuses
- Accept the offer to change its main directory:
- **The app detects the other one** and warns of the possible loss of access to the data of the other app after the transfer

 $\pmb{\times}$ 

- Select one of the available **private folders** into which the data will be transferred
- After the transfer, restart the updated app

## **What happens to the other app?**

It is left without the original data but you can **copy the data from the updated app back**.

- **Update** the second app
- Open Settings > Miscellaneous > Default directories > Load Locus Map (Pro) data
- **Select and confirm the app directory** which content will be copied
- Select **Copy** from the two options

From: <https://docs.locusmap.eu/> - **Locus Map Classic - knowledge base**

Permanent link: **[https://docs.locusmap.eu/doku.php?id=manual:faq:single\\_update\\_both\\_apps](https://docs.locusmap.eu/doku.php?id=manual:faq:single_update_both_apps)**

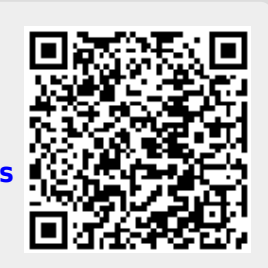

Last update: **2022/04/08 14:57**